## NEW EMPLOYEE ORIENTATION . HEAD START STAFF

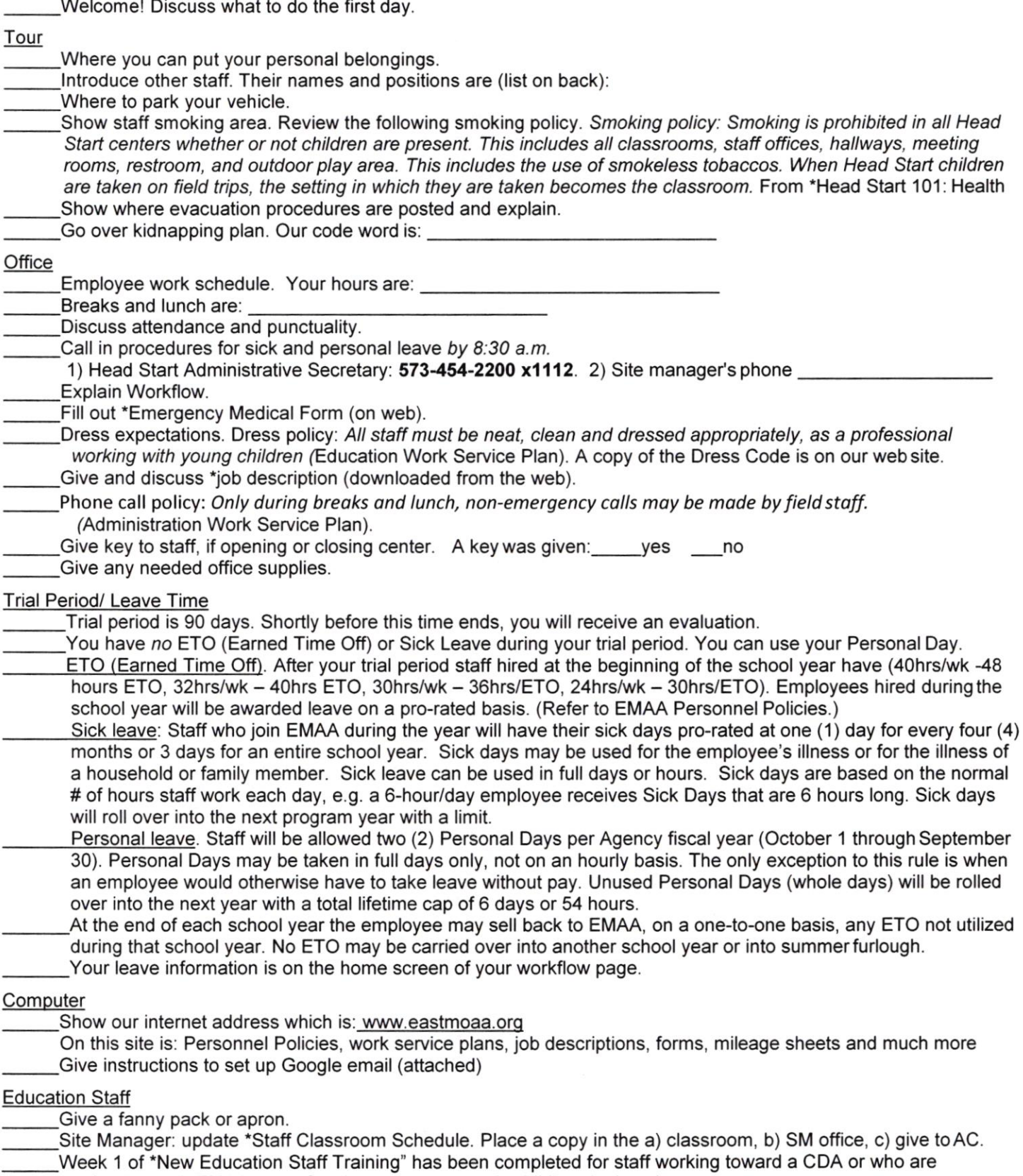

unfamiliar with EMAA Head Start's approach to early childhood education..

## **New Employee Orientation**

Use of orientation checklist: The use of this checklist is voluntary; however, completion of this document will verify compliance with the orientation required in 19 CSR 30-61.105(1)(I)/ 19 CSR 30-62.102(1)(J). Orientation must be conducted with seven (7) days of employment or volunteering and before being left alone with children. Upon completion of the orientation, trainer and staff shall initial and date the spaces that correspond to each completed policy or procedure and the trainer will sign at the bottom. Place in the staff record for review.

Staff member: Date of llire:

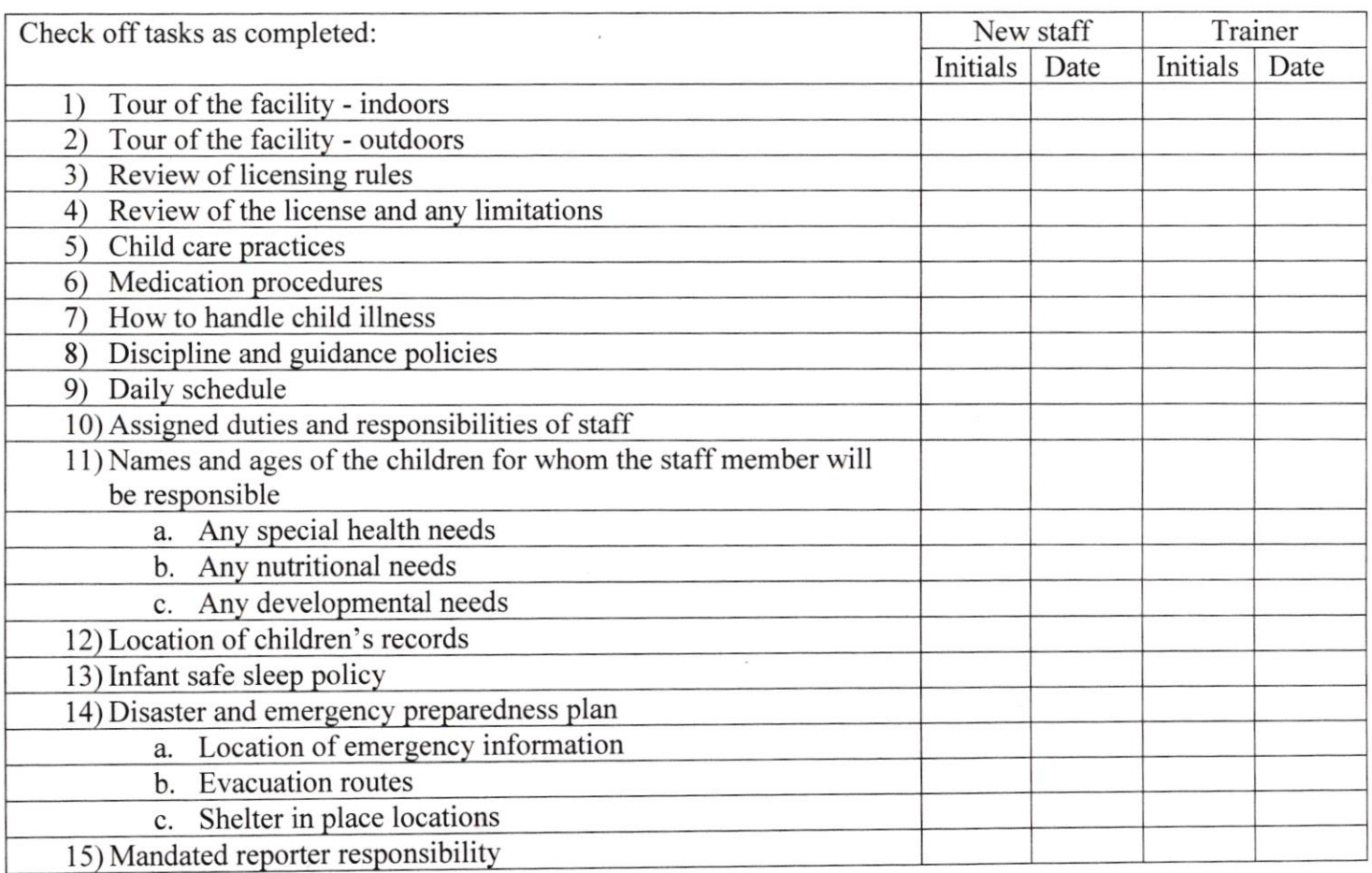

## I certify that the staff member listed above has completed the above orientation topics.

Trainer: Date:

## Google Email Setup

- 1. Type in the address bar: www.google.com
- 2. Click on gmail link or sign in button.
- 3. Sign in (this has been sent to your Site Manager and a cc: to you) User name: your current email (first initial last name@eastmoaa.org) Example: claramore@eastmoaa.org (for Courtney Laramore)
- 4. Password: headstart
- 5. Click on: Sign in

Accept the user agreement.

The password change screen will appear. Assign yourself a password. Must have at least 8 characters Submit.

- 6. You can now use the Google mail.
- 7. To sign off, click on the down arrow right of your email address. Select sign off.

You may see this message:

You are using a version of lnternet Explorer which will soon be unsupported. Some features may not work correctly. Update to a modern browser, such as Google Chrome.

Dismiss (unless you want to update to Google Chrome)